# **BILDUNGSCOMPUTER robotron A5105**

**Bedienungsanleitung BICLAN Netz für Lehrkabinette**

**VEB ROBOTRON-MESSELEKTRONIK >OTTO SCHÖN< DRESDEN Lingnerallee 3, Postfach 211, Dresden, DDR-8012**

*BEDIENUNGSANLEITUNG*

# *BICLAN Netz für Lehrkabinette*

**\_\_\_\_\_\_\_\_\_\_\_\_\_\_\_\_\_\_\_\_\_\_\_\_\_\_\_\_\_\_\_\_\_\_\_\_\_\_\_\_\_\_\_\_\_\_\_\_\_\_\_\_\_\_\_\_\_\_\_\_\_\_\_\_\_\_\_\_\_\_\_\_\_\_\_\_\_\_\_\_\_\_\_\_\_\_\_\_\_\_\_\_\_\_\_\_\_\_\_\_\_\_**

*BILDUNGSCOMPUTER robotron A 5105*

*VEB ROBOTRON > OTTO SCHÖN < DRESDEN Lingneralle 3, Postschließfach 211, Dresden, DDR-8012*

### **I N H A L T**

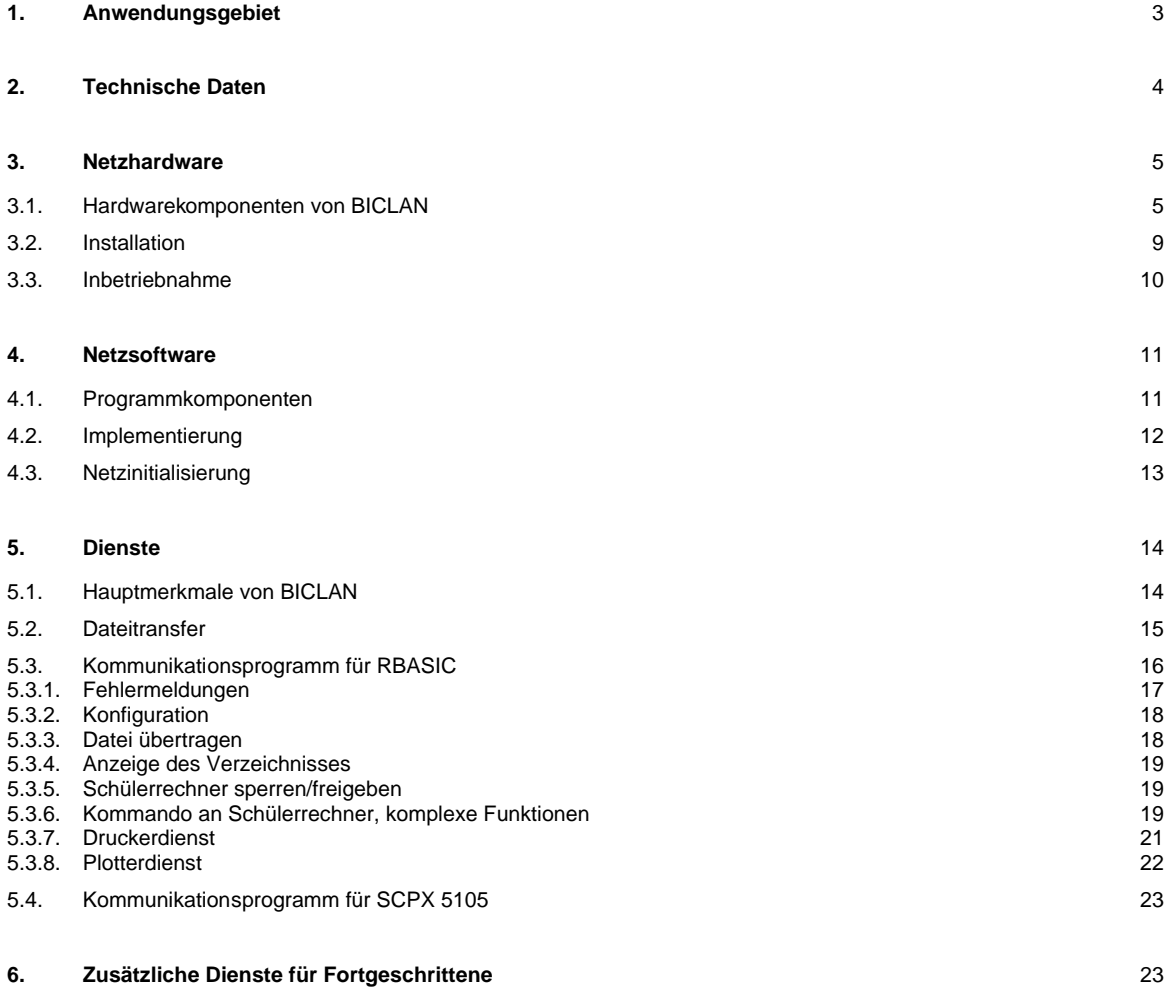

# **1. Anwendungsgebiet**

BICLAN ist ein lokales Netz zur Vernetzung von maximal zwölf BILDUNGSCOMPUTERn robotron A5105.

Hauptsächlich wird es in Lehrkabinetten zur Unterstützung der Lehrmethodik im Fach Informatik eingesetzt. Die Leistungsmerkmale von BICLAN entsprechen weitgehend den schulspezifischen Einsatzbedingungen.

BICLAN ist - begünstigt durch die Konzentration der Rechner in einem Raum und die dadurch kurzen Übertragungsentfernungen - charakterisiert durch eine kostengünstige und problemlos zu installierende Netzhardware. Die Ankopplung der zu vernetzenden Rechner erfolgt durch einen einfachen Anschluß an das als Übertragungsmedium dienende Koaxkabel mit den Mitteln der passiven Antennenanschlußtechnik.

BICLAN ist somit ein typisches Beispiel für ein preisgünstiges LAN mit einer für diese Leistungsklasse hohen Übertragungsgeschwindigkeit.

Für Schulnetze ist im Wortsinn ein echtes Lehrer/Schülerverhältnis mit Sichtkontakt zwischen den Netzteilnehmern charakteristisch, d.h. eine ausgeprägte Master/Slave-Relation hinsichtlich der Netzaktivitäten. Demzufolge verfügt der Lehrer als Master über eine nicht übertragbare Zugriffsberechtigung zum Netz. Auf eine Anforderung des Masters (Request) reagiert der angesprochene Slave direkt mit einer Antwortnachricht (Response).

Darüber hinaus besteht bei einem Schulnetz in besonderem Maße die Forderung nach einer sehr einfachen und transparenten Bedienoberfläche.

BICLAN unterstützt dies durch ein übersichtliches kursorgesteuertes Bedienermenü. Für die Teilnahme am Netzbetrieb werden beim Schüler keine netzspezifischen Vorkenntnisse vorausgesetzt. Alle Netzaktivitäten werden vom Lehrer menügesteuert gestartet und kontrolliert.

Der BILDUNGSCOMPUTER A5105 ist unter den Betriebssystemen RBASIC und SCPX 5105 lauffähig.

BICLAN unterstützt den Netzbetrieb für beide Betriebssysteme. Hierfür stehen sowohl residente, d.h. nach einem bei Kaltstart ablaufenden Nachladeprozeß im Hauptspeicher stehende, als auch transiente, d.h. auf Diskette gespeicherte, Programmkomponenten unter dem Gesichtspunkt kleinstmöglicher Speicherbelastung zur Verfügung.

# **2. Technische Daten**

## **Lokal-Netz-Interface**

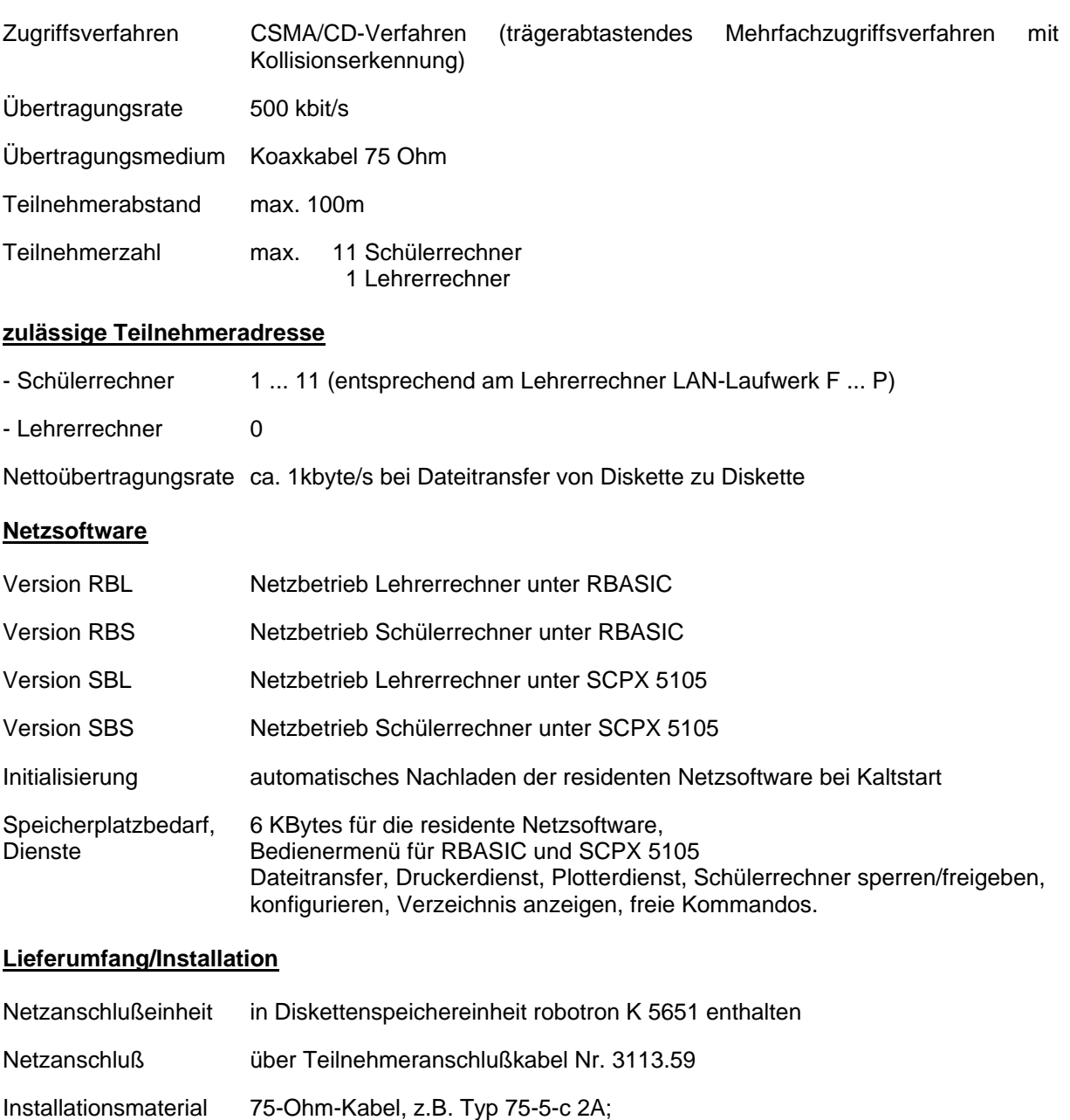

Installationshinweise siehe Abschnitt 3.2 Projektierungshinweise Broschüre "Das Computerkabinett", Akademie der Pädagogischen Wissenschaften 1989 Installation durch Servicezentralen des Robotronvertriebes

Netzsoftware Verantwortlich für den Vertrieb:

Anschlußdose 3016.13C

Akademie der Pädagogischen Wissenschaften Institut für Unterrichtsmittel Otto-Grotewohl-Straße 11 Berlin 1086

## **3. Netzhardware**

Lokale Netze (LAN = **L**ocal **A**rea **N**etworks) haben weite Verbreitung gefunden. Insbesondere hat das Hochschulwesen der DDR kostengünstige Lösungen entwickelt. Auf der Basis von Hard- und Softwarelösungen des Informatikzentrums der Technischen Universität Dresden, die im Rahmen eines Vertrages nachgenutzt wurden, konnte der gerätetechnische Aufwand für den Medienzugriff auf ein Minimum beschränkt werden.

### **3.1. Hardwarekomponenten von BICLAN**

Im Bild 1 ist die Verkopplung von Bildungscomputern gezeigt. Über ein Koaxialkabel mit Abschlußwiderständen, welches ein BUS-System bildet, ist es möglich, maximal 16 Computer zusammenzuschalten. Dabei kann jeder Computer mit jedem kommunizieren. Als Zugriffsverfahren wird das CSMA/CD (**C**arrier **S**ense, **M**ultiple **A**ccess with **C**ollisions **D**etect) benutzt. Bei diesem Verfahren gibt es keinen Kontroller, alle Teilnehmer sind von der Hardware gleich. Nur die Adresse der einzelnen Computer ist verschieden. Die Einstellung dieser ist an der Rückseite des Gerätes über einen DIP-Schalter möglich.

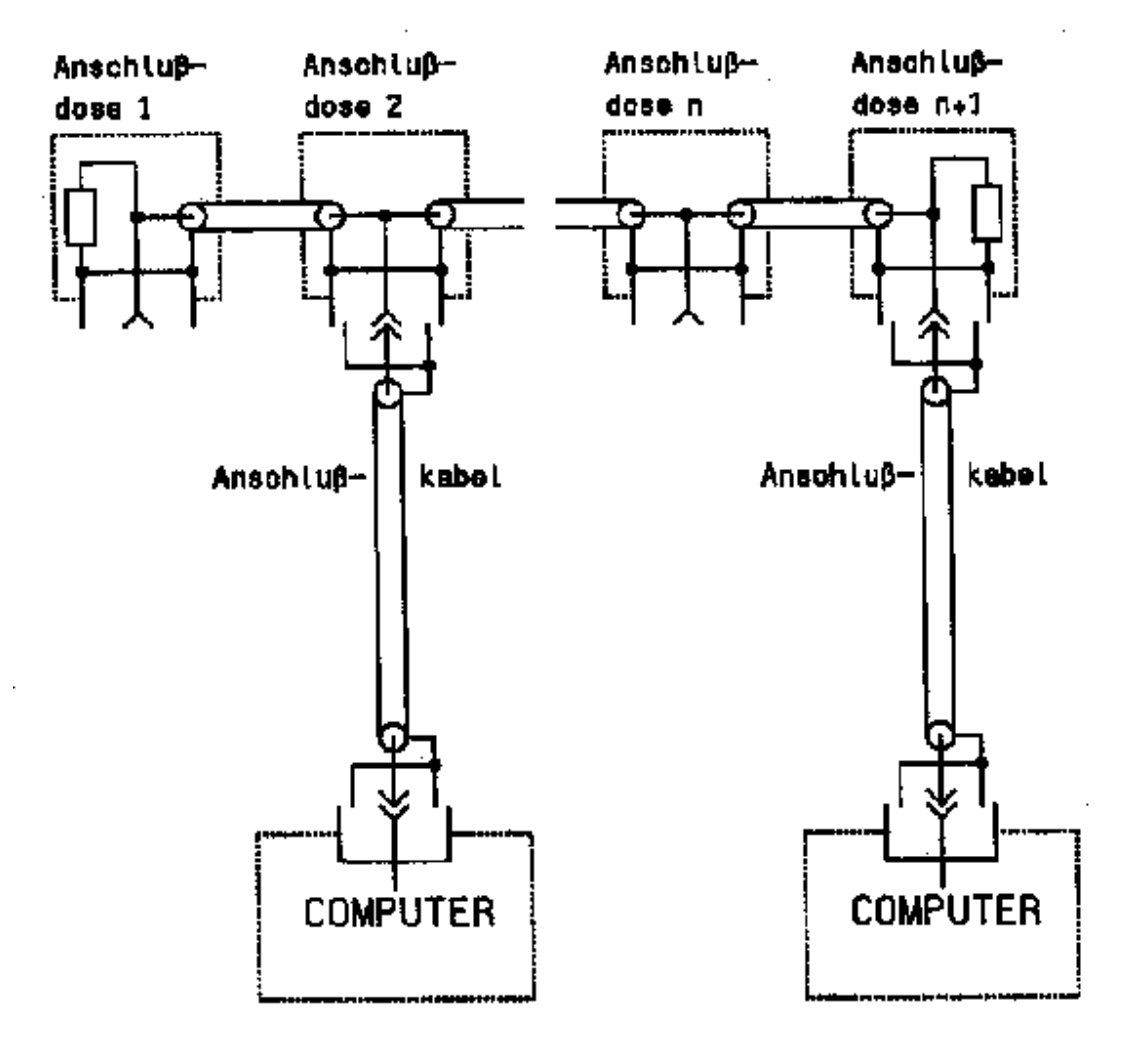

Bild 1 Anschluß von n Teilnehmern an das lokale Netz

#### **CSMA/CD-Verfahren**

Alle Bildungscomputer "hören" über die passive Ankopplung an das Übertragungsmedium Koaxialkabel den gesamten Datenverkehr mit. Die zu übertragenden Daten sind in Datenblöcke (Frames) unterteilt. Der Empfänger eines Frames ist in diesem durch die Zieladresse bestimmt. "Hört" ein Computer zu Beginn eines Frames seine eigene Stationsadresse, wird das Frame von ihm übernommen.

Hat ein Computer Daten zu übertragen, prüft dieser entsprechend dem CSMA/CD-Verfahren, ob das Übertragungsmedium durch eine laufende Übertragung belegt ist. Ist das nicht der Fall, wird nach einer systembedingten Zwischenframezeit der Übertragungsvorgang gestartet. Ist das Medium belegt, wird das Frameende der laufenden Übertragung abgewartet und nach Ablauf der Zwischenframezeit der Sendevorgang ausgelöst.

Startet ein zweiter Computer zu diesem Zeitpunkt den Sendevorgang, erfolgt eine Überlagerung der von den beiden Stationen gesendeten Daten. Diese Überlagerung wird als Kollision bezeichnet und von den beiden Teilnehmern erkannt. Die an der Kollision beteiligten Computer brechen, nachdem kurzzeitig zur eindeutigen Markierung der Kollision weiter gesendet wurde, die Übertragung ab.

Die Lösung der Kollision geschieht durch die Berechnung einer zufälligen Verzögerungszeit, nach deren Ablauf der Sendevorgang erneut begonnen wird. Haben beide sendewilligen Computer eine ausreichend unterschiedliche Verzögerungszeit berechnet, ist für den Computer, der länger bis zum erneuten Vorbereiten des Sendevorgangs gewartet hat, das Übertragungmedium entweder eindeutig besetzt oder schon wieder frei. Damit besteht für diesen Computer nicht mehr die Gefahr, wenn der Sendevorgang nach dem oben beschriebenen Vorgang gestartet wird, erneut mit dem vorherigen Kollisionspartner zu kollidieren.

Liegen die berechneten Verzögerungszeiten zu dicht beieinander, hat das Auslösen der Übertragung in beiden Computern eine erneute Kollision zur Folge. Die Lösung erfolgt wie bei der ersten Kollision, jedoch geht die Nummer der Stationsadresse in geeigneter Form als Parameter in die Berechnung der zufälligen Verzögerungszeit ein. Dadurch wird die Streuung der Verzögerungszeit vergrößert und die Wahrscheinlichkeit, daß beide Geräte eine genügend unterschiedliche Rückhaltezeit berechnen, erhöht. Insgesamt sind 16 Wiederholungen infolge Kollision vorgesehen.

Ist nach 16 Versuchen die Übertragung nicht erfolgreich beendet worden, wird das Negativergebnis an den Teilnehmer gemeldet.

### **Aufbau des Lokalnetzinterfaces**

Im folgenden Bild 2 ist der Übersichtsschaltplan des LAN-Interfaces dargestellt.

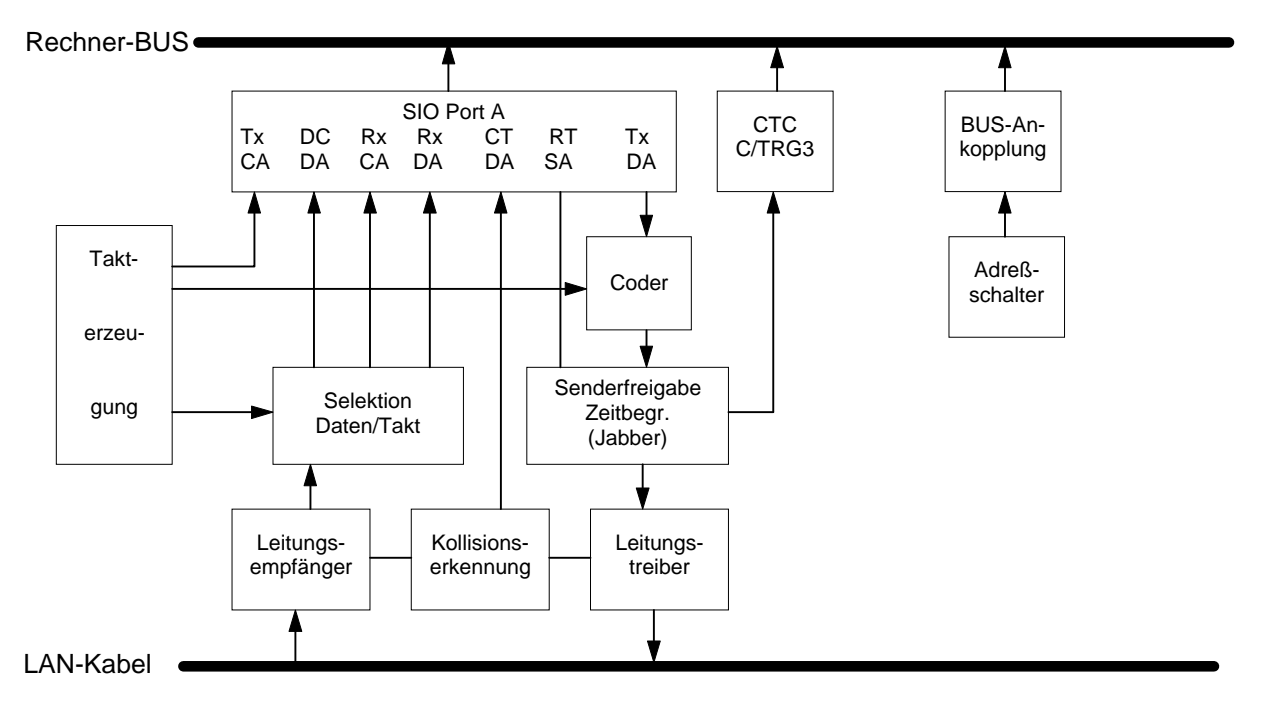

### **Schnittstellen zum Rechner**

Die Schnittstelle zum Rechner-BUS wird durch den SIO-Schaltkreis UA 856 D realisiert. Die seriellen Ein- und Ausgaben erfolgen über den Port A. Er wird in der synchronen SOLC-Betriebsart betrieben. Es werden folgende Funktionen realisiert:

- automatische Flag-Einfügung und -Ausblendung
- automatische Adreßerkennung
- automatische Nulleneinfügung
- CRC-Prüfsummenberechnung und -vergleich
- Abbruchfolgeerzeugung und -erkennung

Die Modem-Eingänge werden zur Erkennung der Signale

Carrier Sense = DCDA  $K$ ollision  $= C T D A$ 

#### genutzt.

Das Signal "Jabber" ist am CTC-Schaltkreis UA 857 D (C/TRG3) angeschlossen. Dabei werden die von den Schaltkreisen gebotenen Möglichkeiten genutzt, auf Pegelübergänge an diesen Eingängen mit der Generierung von Interrupt zu reagieren. Das ermöglicht eine schnelle Erkennung bestimmter Zustände. Die Übertragungsgeschwindigkeit von 500 kbit/s entspricht unter Beachtung notwendiger Reserven der maximalen Übertragungsgeschwindigkeit der SIO. Unter diesen Bedingungen ist ein interruptgesteuerter Zugriff der CPU auf die SIO nicht möglich. Die Datenübertragung zur SIO geschieht mit den Blockausgabebefehlen der CPU unter Ausnutzung des WAIT-Regimes. Damit wird die erforderliche zeitliche Synchronisation zwischen CPU und SIO hergestellt. Die WAIT-Signale werden von der SIO generiert. Ist im Sendebetrieb der Sendepuffer voll, wird durch das aktivierte WAIT-Signal der Blockausgabebefehl der CPU unterbrochen.

Bei Betrieb der SIO als Empfänger wird das WAIT-Signal bei leerem Empfangspuffer aktiviert. Erst wenn wieder ein gültiges Datenbyte zur Verfügung steht, kann durch Rücksetzen des WAIT-Signals der Programmablauf fortgesetzt werden.

Über einen BUS-Ankoppelschaltkreis erfolgt die Abfrage des DIP-Schalters zur Einstellung der Teilnehmernummer.

### **Codierung der Sendeinformation**

Die Sendeinformation wird nach dem Manchester-Diphase-Verfahren codiert. Das erfolgt zu dem Zweck, ein Signal zu erhalten, welches ein Tastverhältnis von 1:1 aufweist und die Rückgewinnung des Taktes erlaubt.

Im Manchestercoder wird in der ersten Hälfte der Bitperiode die Information (H oder L) und in der zweiten Hälfte der Bitperiode das entsprechende Komplement ausgegeben. Damit ergeben sich in der Mitte der Bitperiode stets Pegelübergänge, diese bilden die Grundlage für die Taktrückgewinnung im Empfänger.

Die Codierung erfolgt in einer Antivalenzstufe, in der die seriellen Daten der SIO und der Sendetakt miteinander verglichen werden.

#### **Senderfreigabe/Zeitbegrenzung (Jabber)**

Vom Signal RTSA erfolgt die Zuschaltung der codierten Sendeinformation auf den Leitungstreiber und damit auf das LAN-Kabel. Eine Begrenzung der Sendezeit ist notwendig, damit bei eventuell auftretenden Verklemmungen (Software- oder Hardwarefehlern) nicht das gesamte Netz durch zeitlich unbegrenztes Senden eines Computers blockiert wird.

Schaltungstechnisch wird diese Funktion dadurch realisiert, daß mit Aktivwerden der Senderfreigabe eine monostabile Kippstufe ausgelöst wird. Wenn die Senderfreigabe nicht von der SIO zurückgenommen wird, schaltet die Kippstufe nach maximal 230 ms den Sender ab. Gleichzeitig

gelangt das Signal auf den CTC-Eingang C/TRG3 wo durch Interruptauslösung (Jabberinterrupt) der Computer aus unerwünschten Programmzyklen geführt wird.

### **Leitungstreiber**

Der Leitungstreiber besteht aus 4 schaltbaren Stromquellen, von denen jeweils 2 im Wechsel gegenphasig so auf den Ausgang wirken, daß sich eine wechselnde Polarität des Ausgangssignals ergibt.

Durch die Stromquellen wird zum einen erreicht, daß es bei Kollision durch Addition der Ströme von 2 Sendern zu einer eindeutigen Auslöschung der Signale kommt und zum anderem dem Ausgang Spannungen überlagert werden können, ohne daß eine Signalverfälschung entsteht. Die letztgenannte Eigenschaft ist für unterschiedliche Massepontentiale der einzelnen Computer, die durch Belastung des Schutz- bzw. Nulleiters entstehen können, von Bedeutung. Weiterhin muß der Leitungstreiber gewährleisten, daß bei abgeschaltetem Computer keine Belastung des Übertragungsmediums entsteht.

Bei ordnungsgemäßem Abschluß der Leitung mit jeweils 75 Ohm am Anfang und am Ende beträgt die Amplitude des Sendesignals 3,2V Scheitelspannung.

### **Leitungsempfänger**

Der Leitungsempfänger besteht aus einer Differenzeingangsstufe in Form des Schaltkreises DL 2632 D. Im Schaltkreis erfolgt eine ausreichende Regeneration der vom Netz empfangenen Informationen. Durch Beschaltung des LAN-Anschlusses mit gegeneinander geschalteten Z-Dioden ist der Eingang gegenüber statischen Aufladungen geschützt.

### **Selektion von Daten und Takt**

Aus dem Eingangssignal, welches im Manchestercode vorliegt, müssen die Empfangsinformation und der Empfangstakt zurückgewonnen werden. Dazu ist es erforderlich, alle Pegelübergänge des Eingangssignals zu erfassen. Einem Antivalenzgatter wird einmal das direkte und einmal ein verzögertes Eingangssignal zugeführt. Damit erscheint am Antivalenzgatter bei jedem Pegelwechsel ein H-Impuls. Von diesen Impulsen müssen alle diejenigen ausgeblendet werden, die an den Bitgrenzen liegen. Dazu dient ein Zähler, welcher mit jedem Ladeimpuls auf die Zahl 14 eingestellt wird. Der Zähler zählt mit einem 4-MHz-Takt rückwärts. Durch Verknüpfung des Zählerausgangs Qc mit den Eingangsimpulsen entsteht ein Impulsdurchlaßbereich, dessen Lage bei fehlender Synchronisation im Vergleich zu den Eingangssignal-Pegelübergängen wandert. Unabhängig von der Ausgangslage wird damit ein Einrasten innerhalb von maximal zwei Bitperioden gewährleistet, sofern Pegelübergänge L/H bzw. H/L anliegen.

Im eingerasteten Zustand wird der jeweils durchgeschaltete Impuls (Pegelwechsel in Bitmitte) zur Übernahme der Eingangsinformation in ein D-Flipflop genutzt.

Wenn kein Eingangssignal anliegt, kann wegen der ausbleibenden Pegelübergangsimpulse kein periodisches Laden des Zählers erfolgen. Der Zählerinhalt verringert sich kontinuierlich, und es werden Übertragsimpulse gebildet. Diese gelangen an einen retriggerbaren monostabilen Multivibrator und setzen das Signal "Carrier Sense" zurück. Damit dient diese Funktionsgruppe neben der Dekodierung des Eingangssignals auch zur Bildung des Signals "Carrier Sense".

### **Kollisionserkennung**

Es ist erforderlich, einen gleichzeitigen Zugriff mehrerer Teilnehmer auf das LAN-Übertragungsmedium zu erkennen und den Abbruch der eigenen Sendung zu veranlassen.

Bei gleichzeitigem Senden zweier oder mehrerer Teilnehmer kommt es auf Grund der Stromeinspeisung der Sender zu Signalauslöschungen auf der Leitung. In einem Antivalenzgatter wird das zu sendende Signal mit dem von der Leitung empfangenen Signal verglichen. Ein entsprechend gebildetes Taktsignal trägt die Information - Übereinstimmung beider Signale oder nicht - in ein D-Flipflop ein. Bei L-Pegel am Ausgang werden über den Eingang CTDA der SIO ein Interrupt erzeugt und Abbruchfolgen gesendet.

### **Erzeugung der Taktsignale**

Die erforderlichen Taktfrequenzen werden durch digitale Frequenzteilung aus einer 8-MHz-Quarzfrequenz abgeleitet. Die Datenübertragungsrate beträgt 500 kbit/s Es sind 500 kHz für den Sendetakt der SIO (TxCA), 500 kHz und 1 MHz für den Manchester-Coder des Senders sowie 4 MHz und 8 MHz für den Empfangsdecoder bereitzustellen.

### **Teilnehmernummer**

Über einen BUS-Ansteuerschaltkreis (DL 541) erfolgt die Abfrage des DIP-Schalters zur Einstellung der Teilnehmernummer.

## **3.2. Installation**

Zur Verbindung der Bildungscomputer untereinander ist ein Koaxkabel der Antennentechnik vorgesehen. Die Installation ist den Gegebenheiten der Computerkabinette anzupassen. Es ist eine 75-Ohm-Koax-Leitung mit einer entsprechenden Anzahl (max. 12) Computeranschlußdosen zu installieren. Dabei wird die Leitung von Anschlußdose zu Anschlußdose geführt. Die Gesamtlänge (Summe aller Teilstrecken) darf 100m nicht überschreiten. In der ersten und letzten Anschlußdose ist die Leitung mit einem 75-Ohm-Abschlußwiderstand abzuschließen. Über Teilnehmeranschlußkabel, Länge 1,25 m (Typ-Nr. 3013.59), die im Zubehör des Bildungscomputers enthalten sind, erfolgt die Verbindung vom Computer zur Anschlußdose. Das Schema des Anschlusses für mehrere Teilnehmer im lokalen Netz wurde im Abschnitt 3.1 (Bild 1) bereits dargestellt.

Die nachfolgend bezeichnete Computeranschlußdose hat zwei Anschlußbuchsen, so daß für zwei benachbarte Computer nur eine Dose erforderlich ist.

Für die Installation wird folgendes Material, welches durch den VEB Robotron Vertrieb Berlin, Betriebsteil Magdeburg, zu beziehen ist, benötigt:

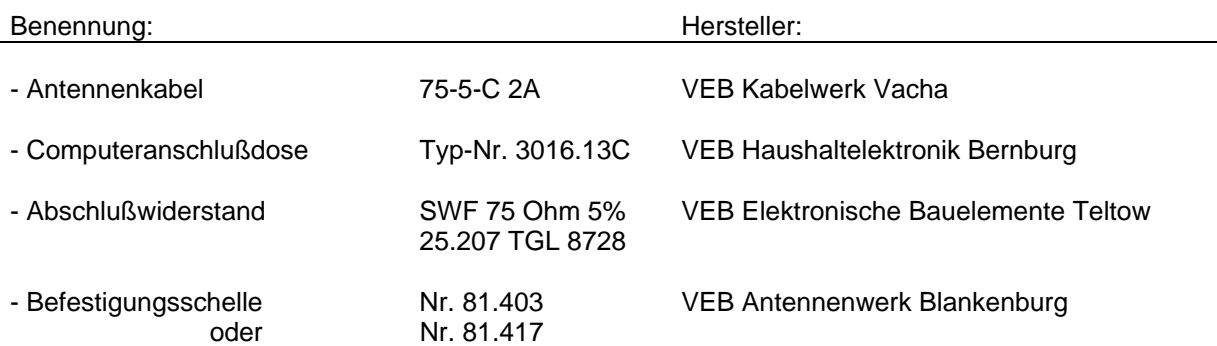

# **3.3. Inbetriebnahme**

### **Anschluß**

Die Computer eines Kabinetts sind über das als Zubehör mitgelieferte Teilnehmeranschlußkabel mit dem entsprechend Abschnitt 3.2 dieser Beschreibung installierten Netz zu verbinden. Dabei ist das Anschlußkabel in die an der Rückseite der Diskettenspeichereinheit befindliche Koaxial-Buchse (siehe Seite9, Bild 4, Pos. 41 der Bedienungsanleitung) und in die Computeranschlußdose der LAN-Installation zu stecken.

### **Einstellen der Teilnehmeradresse**

Zur Kommunikation der am lokalen Netz angeschlossenen Computer ist es erforderlich, jedem Teilnehmer eine Adresse zuzuordnen. Der einstellbare Zahlenbereich geht von 0 bis 15, die Reihenfolge ist dabei beliebig, genutzt wird der Bereich von 0 bis 11. Nicht zulässig ist, an mehreren Computern die gleiche Adresse einzustellen. Für den Master- bzw. Lehrercomputer ist von der Software die Adresse 0 festgelegt.

Das Einstellen erfolgt an einem 4stelligen binär codierten Schalter an der Rückseite der Disketten-Speichereinheit (siehe Seite 9, Bild 4, Pos. 40 der Bedienungsanleitung). Der rechte Schalter hat die Wertigkeit 2<sup>0</sup> und der linke die Wertigkeit 2<sup>3</sup>. Die Stellung nach unten entspricht der logischen 0 und die Stellung nach oben der logischen 1 (siehe Seite 51 der Bedienungsanleitung zum Bildungscomputer).

Wie im Abschnitt 5.1 dieser Beschreibung näher erläutert, sind dem Lehrerrechner mit der Adresse 0 das physische Laufwerk A und den Schülerrechnern die Laufwerke F bis P entsprechend Adresse 1 bis 11 zugeordnet.

### **Funktionstest**

Zum Funktionstest sind die folgenden Bedienhandlungen (vergl. hierzu auch Abschnitt 5.2) auszuführen:

Im Lehrerrechnerprogramm RBL.RMC und in den Schülerrechnern das Programm RBS.RMC von der Systemdiskette starten ("RUN ...").

In den Schülerrechnern erfolgt eine Initialisierung der zur LAN-Ankopplung erforderlichen Programme. Es wird die eingestellte Adresse mit den zugehörigen LAN-Laufwerken angezeigt. Bei unzulässiger Einstellung des Adreßschalters erfolgt eine entsprechende Fehlerausschrift. Nach Korrektur der Adreßeinstellung ist das Programm durch Betätigen der Taste PF5 (RUN) erneut zu starten.

Beim Lehrerrechner wird zunächst ebenfalls die eingestellte Adresse angezeigt. Da hier nur die Adresse 0 zulässig ist, erfolgt bei allen anderen Einstellungen eine Fehlermeldung.

Nach der Adreßanzeige erscheint am Bildschirm das Menü entsprechend Bild 2. Es ist die Grundfunktion "Konfiguration" zu wählen. Mit der Funktion "für alle" werden nacheinander, mit dem Schülerrechner F (Adresse 1) beginnend, alle auf Kommunikationsfähigkeit getestet. Bei positivem Ergebnis erscheint ein "o" in der Statuszeile, darauf folgend wird die Ankopplung des nächsten Computers geprüft.

Ist ein Schülerrechner nicht zum Dialog bereit, erscheint in der Statuszeile an der betreffenden Stelle ein "-". Der Übergang zum nächsten Schülerrechner erfolgt durch ENTER.

Es ist zu beachten, daß die Initialisierung nach dem Einschalten bzw. nach RESET nur einmalig erfolgen kann.

### **Fehlerermittlung**

Als mögliche Fehlerursachen können auftreten:

- Fehler einzelner Schülerrechner
	- fehlender Kabelanschluß bzw. defektes Verbindungskabel (Unterbrechung zwischen Computer und LAN-Netzanschlußdose)
	- 2 oder mehrere Computer haben gleiche Adreßeinstellung
	- Initialisierung des betreffenden Computers erfolgte nicht ordnungsgemäß

- Fehler des Lehrerrechners (der Zugriff ist zu keinem der angeschlossenen Schülerrechner möglich)

- Anschluß des Lehrerrechners ist unterbrochen
- Kurzschluß in einem der angeschlossenen Verbindungskabel bzw. des LAN-Netzes
- fehlende Abschlußwiderstände in der ersten und letzten Anschlußdose der LAN-Installation

### **Fehlerermittlung von Hilfsmitteln**

Hilfsmittel: Vielfachmesser mit Meßbereich 6V Wechselspannung oder Oszilloskop, z.B. EO211 (VEB Radio und Fernsehen Karl-Marx-Stadt).

Durch Einspeisung eines Signals in das LAN-Netz ist es möglich, mit Hilfe eines Indikators die einzelnen Anschlüsse auf ihre Funktionsfähigkeit zu überprüfen.

Vom Prüfprogramm FLAGP.BAS (Systemdiskette) wird am LAN-Ausgang ein quasikontinuierlicher Wechselstrom mit 43 mA und 500 kHz erzeugt. In Verbindung mit dem Abschlußwiderstand von 37,5 Ohm (Leitungsabschluß des LAN-Netzes mit jeweils 75 Ohm) ergibt sich eine Wechselspannung mit 3,2 V Scheitelwert.

Mit Hilfe eines Vielfachmessers ist es möglich, das Signal im LAN-Netz zu verfolgen. Die Anzeige liegt je nach Vielfachmesser zwischen 1,6 und 2,2 V.

Eine qualitativ bessere Anzeige liefert ein Oszilloskop.

## **4. Netzsoftware**

### **4.1. Programmkomponenten**

BICLAN basiert auf einer modifizierten Version des lokalen Netzes LOTUNET der TU-Dresden. Als Übertragungsprinzip wird das stochastische CSMA/CD-Zugriffsverfahren, d.h. ein trägerabtastendes Mehrfachzugriffsverfahren mit automatischer Kollisionserkennung, benutzt. Die implementierte Netzhardware und die hardwarenahen Softwarekomponenten sind den spezifischen Bedingungen des Bildungscomputers angepaßt. Die von LOTUNET übernommenen Schichten 1 und 2 (die physische Schicht PH und die Datenverbindungsschicht DL des OSI-Referenzmodells) stellen Dienstprimitiven und zugehörige Statusinformationen für einen verbindungslosen, d.h. nur aus einer Übertragungsphase bestehenden Datenübertragungsdienst für Nutzer der DL-Schicht zur Verfügung. Diese Primitiven beinhalten Dienste zur Initialisierung der Netzhardware und -software sowie zum Senden und Empfangen von Protokolldateneinheiten (Frames), d.h. von Telegrammen, die aus einem Organisations- und Steuerdaten enthaltenden Blockkopf und den eigentlichen Nutzdaten bestehen. Bereits auf diesem Niveau werden die für Netzübertragungen kritischen Situationen Verlust und Doppelung von Frames über einen implementierten Quittungsmechanismus automatisch erkannt und behoben. Die Anzahl der Wiederholungen und der Time out bei ausbleibender Quittung sind regenerierbar. Die DL-Schicht verfügt darüber hinaus über eine eigene Pufferverwaltung. Anzahl und Größe der Puffer sind ebenfalls generierbar.

Die DL-Schicht von LOTUNET wurde zur weiteren Verbesserung der Dienstqualität um eine Flußsteuerung mit zusätzlichem Quittungsbetrieb und eine erweiterte Pufferverwaltung ergänzt. Auf diese Schichten ist die datenverarbeitende Applikationsschicht 7 für die beiden Betriebssysteme RBASIC und SCPX 5105 des Bildungscomputers aufgesetzt. Sie wird durch die Dienste von BICLAN repräsentiert. Damit realisiert BICLAN eine 3-Schichten-Architektur des OSI-Referenzmodells, wobei die Schichten 3 bis 6 leer sind.

Die erforderliche spezifische Anpassung der Netzsoftware von BICLAN an das jeweilige Betriebssystem ist über eine geeignete Modifikation der für RBASIC und SCPX 5105 gemeinsamen BIOS-Schnittstelle realisiert. Dazu sind die für die sektor- und zeichenorientierte Datenübertragung im BIOS vorhandenen Rufe um die Datenkommunikation über das Netz erweitert und ergänzt worden.

## **4.2. Implementierung**

Das gesamte Programmsystem von BICLAN basiert auf einem schichtenorientierten Schnittstellenkonzept und steht als Assemblerpaket zur Verfügung. Es enthält sowohl residente als auch transiente Komponenten. Die residenten Komponenten werden durch einen betriebssystemspezifischen Booter beim Kaltstart automatisch in das immer vorhandene Wurzelsegment des 64-kbyte-Hauptspeichers oberhalb der Adresse C000H nachgeladen. Danach ist das so erweiterte Betriebssystem sofort netzfähig. Der dem Nutzer zur Verfügung stehende Arbeitsspeicherbereich wird durch die nachgeladene Netzsoftware um ca. 6 kBytes reduziert.

Die transienten Komponenten von BICLAN werden entweder im Rahmen des erweiterten Boot-Prozesses im Lehrerrechner mit Hilfe der betriebssystemspezifischen Batchdateien AUTOEXEC.BAS bzw. AUTOEXEC.SUB nachgeladen oder erst bei Anwahl der entsprechenden Kursorposition im Bedienmenü. Die Dienste Bedienermenü für RBASIC bzw. SCPX 5105 mit dem Hauptdienst Dateitransfer sind sofort nach dem Nachladen verfügbar.

Für die Entwicklung von BICLAN waren auf Grund der schulspezifischen Einsatzbedingungen u.a. folgende Forderungen bestimmend:

- keine direkte Kommunikation zwischen Schülerrechnern
- keine vom Schüler einleitbare Übertragung zum Lehrerrechner
- keine Vorkenntnisse netzspezifischer Kommandos beim Schüler
- Einleitung und Kontrolle aller das Netz betreffenden Aktivitäten nur durch den Lehrer (Masterfunktion)
- Lauffähigkeit unter RBASIC und SCPX 5105

Auf Grund dieser Forderungen unterscheiden sich die in den Schülerrechnern und die im Lehrerrechner laufende Netzsoftware voneinander. Es existieren die folgenden als Dateien vorliegenden Versionen, über die die aktuelle Betriebsweise eines vernetzten Bildungscomputers eingestellt werden kann:

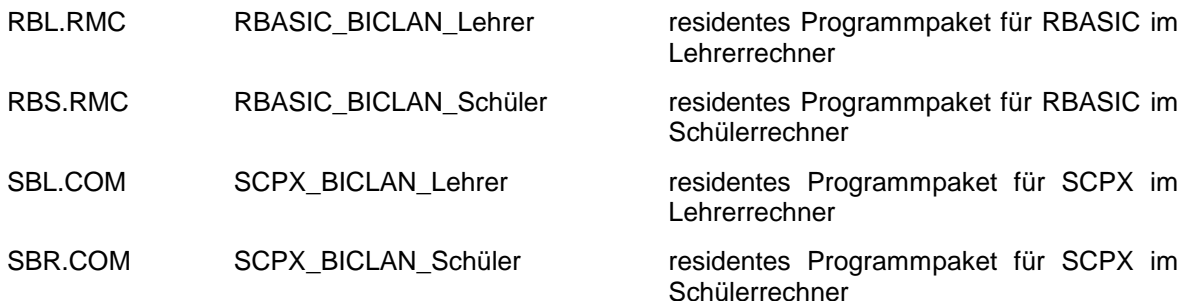

Das automatische Einstellen der Betriebsart erfolgt dadurch, daß in die betriebssystemspezifische Batchdatei - AUTOEXC.BAS in RBASIC bzw. AUTOEXEC.SUB in SCPX 5105 - die korrespondierende Netzversion eingebunden wird. Soll beispielsweise bei einem Schülerrechner die Netzfähigkeit für RBASIC hergestellt werden, so ist auf der Systemdiskette in die Batchdatei AUTOEXEC.BAS die entsprechende Datei RBLBOOT .BAS einzubinden. Bei Kaltstart nimmt dann der jeweilige Bildungscomputer automatisch, d.h. ohne Eingriff des Nutzers, den Netzstatus eines Schülerrechners unter RBASIC ein. In analoger Weise sind die anderen Betriebsarten einstellbar.

Eine Besonderheit ist beim Lehrerrechner zu beachten. In diesem Fall ist zusätzlich das automatische Nachladen und Starten des zugehörigen Kommunikationsprogramms generiert. Dies erfolgt dadurch, daß in die Batchdatei AUTOEXEC.BAS die entsprechende Datei RBLBOOT.BAS eingebunden ist, die ihrerseits das Kommunikationsprogramm startet:

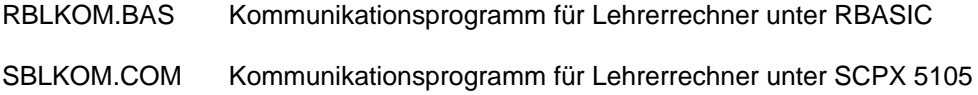

## **4.3. Netzinitialisierung**

Voraussetzung für das Betreiben des Bildungscomputers unter dem Netz BICLAN ist, daß die Verkabelung erfolgt und eine zulässige Terminaladresse eingestellt ist und daß ferner im Laufwerk A eine für Netzbetrieb eingerichtete Systemdiskette bei geschlossenem Laufwerkshebel steckt. Je nach Betriebsart des Rechners müssen auf der Systemdiskette mindestens folgende Dateien vorhanden sein:

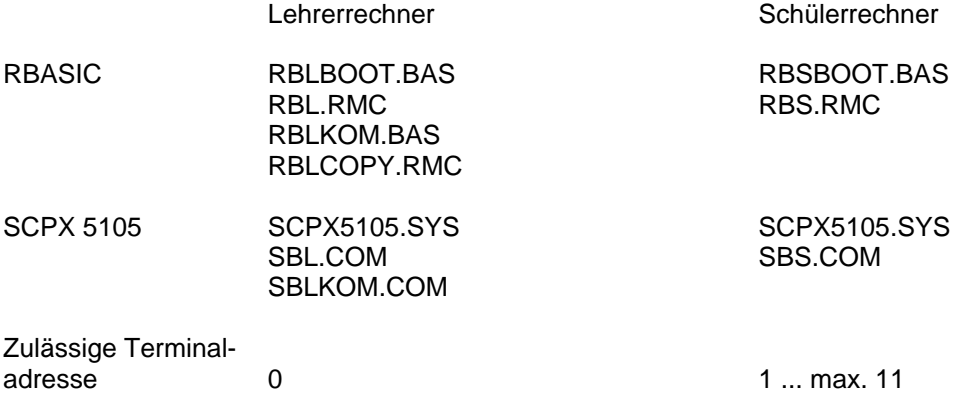

Die automatische Einstellung der Betriebsart erfolgt über die entsprechende betriebssystemspezifische Batchdatei (AUTOEXEC.BAS oder SUB).

Sie muß folgende Anweisungen enthalten:

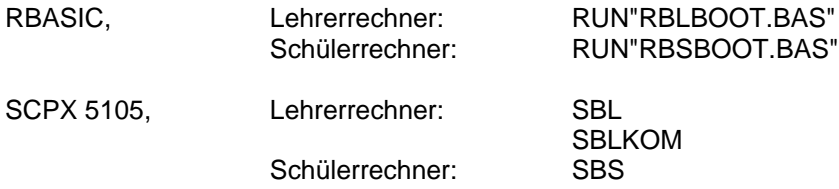

Die für die Nutzung der zusätzlichen Dienste notwendigen Dateien sind dem Abschnitt 6 (Beschreibungsdatei BICLAN6.TXT) zu entnehmen.

Wie schon erwähnt, enthalten die residenten BICLAN-Komponenten RBL.RMC und RBS.RMC sowie SBL.COM und SBS.COM einen Booterteil, der das Nachladen unter das Betriebssystem und die notwendige Neueinstellung der Systemparameter ( wie z.B. der TPA-Grenze bei SCPX 5105) übernimmt. Gleichzeitig werden speziell die globalen Variablen der unteren Schichten von BICLAN auf ihre Anfangswerte gesetzt, und es wird die gültige Terminaladresse in den Schichten aktualisiert.

Erfolgreiches Nachladen wird durch die Bildschirmausschrift

**Treibernachladeprogramm für RBASIC robotron MKD 24.11.1989 Terminaladresse nn . . . Treiber ist aktiviert!**

bestätigt. Damit kann der Netzbetrieb aufgenommen werden. Bei Fehlersituationen erfolgt eine um die Fehlerursache ergänzte Ausschrift. Unzulässige Terminaladressen werden abgelehnt mit z.B.:

> **Terminaladresse: 7 für L-BIC nicht zulässig!**

Nicht genügend freier Arbeitsspeicher steht zur Verfügung, wenn bereits zu viele Treiber nachgeladen wurden, so daß beim Nachladen der Netzsoftware die untere Wurzelsegmentgrenze von C000H unterschritten wird. In diesem Fall hilft nur, die Treiber zu streichen.

Stimmt die Versionsnummer des Betriebssystems nicht mit der der nachgeladenen Netzsoftware überein, erscheint als Fehlerausschrift:

### **Unzulässige BICLAN-Version !**

Alle RBASIC/SCPX-Versionen mit Nummer 2.0x sind mit BICLAN-Version 2.0x kompatibel.

### **5. Dienste**

## **5.1. Hauptmerkmale von BICLAN**

BICLAN basiert auf der Nutzung der dominanten Master/Slave-Relation, d.h., jede Informationsübertragung wird vom Lehrer als Auftraggeber eingeleitet und vom ausgewählten Schülerrechner unmittelbar beantwortet. Die Einleitung und Überwachung der Netzaktivitäten wird durch ein Kommunikationsprogramm für beide Betriebssysteme unterstützt. Durch die kursorgestützte Bedienerführung sind alle Dienste von BICLAN auf einfache und übersichtliche Weise und ohne lange Lernphase nutzbar.

Der Beginn einer Kommunikationsphase mit einem ausgewählten Schülerrechner ist unter der Voraussetzung, daß er sich unter RBASIC im Direktmodus bzw. unter SCPX 5105 in der Kommandoeingabephase befindet, dadurch gekennzeichnet, daß er mit dem Übergang in den Slavestatus reagiert. Die Einnahme des Slavestatus bedeutet, daß der Lehrer die Zugriffsrechte auf die Ressourcen des Schülerrechners erworben hat. Tastatur und Monitor des Schülerrechners sind ab sofort für die weitere Bedienung durch den Schüler gesperrt.

Befindet sich der Schülerrechner nicht im Direktmodus bzw. in der Kommandoeingabephase, so wird das Gesuch des Lehrerrechners auf Erwerb der Zugriffsrechte abgelehnt. Das Gesuch wird dann für eine begrenzte Zeit wiederholt, um den Slavezustand nach mündlicher Aufforderung an den Schüler, die Arbeit zu beenden, zu erreichen. Bleiben die Versuche innerhalb dieses Zeitraumes erfolglos, so erscheint eine Fehlerausschrift auf dem Monitor des Lehrerrechners.

Nach erfolgreichem Übergang des Schülerrechners in den Slavezustand wird das vom Lehrer ausgewählte Netzkommando ohne Zutun des Schülers ausgeführt. Dadurch sind beim Schüler keine Kenntnis und das Erlernen netzspezifischer Kommandos erforderlich. Nach Ausführung des Netzkommandos wird der Slavezustand des Schülerrechners automatisch wieder aufgehoben.

Status und Betriebsweise eines Schülerrechners werden je nach Netzkommando über unterschiedliche Schnittstellen des netzfähigen Betriebssystems beeinflußt:

- Durch direkte und sofortige Auswertung des über Interrupt empfangenen Netztelegramms, beispielsweise bei der Aufforderung an den Schülerrechner, den Slavezustand einzunehmen.

- Über die zeichenorientierte Schnittstelle des BIOS bei der String- und Stringkettenverarbeitung. Dies ist z.B. beim Druckerdienst der Fall.
- Über die bidirektionale sektororientierte Schnittstelle des BIOS bei Netzkommandos mit Dateiarbeit, beispielsweise beim Dateitransfer.

Dies wird im einzelnen aus den Beschreibungen der verschiedenen Dienste in den Folgeabschnitten ersichtlich. Insgesamt stellt BICLAN für den Netzbetrieb in Lehrkabinetten sieben Dienste für RBASIC und SCPX 5105 zur Verfügung . Dabei hat der Dateitransfer als Basisdienst eine Sonderstellung, da mehrere Dienste auf der Übertragung von Dateien beruhen und dazu diesen Dienst benutzen.

## **5.2. Dateitransfer**

Der Dateitransfer ist der Hauptdienst von BICLAN. Er ermöglicht die Übertragung von sequentiellen oder Direktzugriffsdateien beliebiger Länge. Dies können Programm-, Daten- oder Textdateien sein. Auch das Kopieren vollständiger Disketteninhalte über das Netz (s. Abschnitt 6) ist möglich.

Das Kopieren ist zwischen Lehrerrechner und einem, mehreren oder allen Schülerrechnern in beiden Richtungen möglich und ebenso zwischen zwei beliebigen Schülerrechnern. Die Steuerung des Kopiervorgangs erfolgt kursorgesteuert über das entsprechende Bedienermenü, d.h. entweder direkt durch das Kommando COPY einschließlich zugehöriger Parameter oder automatisch, beispielsweise beim Dienst BILDCOPY.

Zur Abwicklung des Dateitransfers verfügt der Lehrerrechner neben seinem physischen Laufwerk A über maximal 11 LAN-Laufwerke mit den Laufwerksbezeichnern F, G,...., P. Bei hardwareseitigem Vollausbau gilt folgende Laufwerkskonfiguration:

- A physisches Laufwerk in der DISKETTENSPEICHEREINHEIT DSE
- B,C physische Laufwerke in eventueller Diskettenbeistellung (Anschluß EXT.DISC der DSE)
- D,E RAM-Floppy
- F...P LAN-Laufwerke von BICLAN (identisch mit den physischen Laufwerken A der Schülerrechner 1 ... 11).

Dateien können also zwischen allen 16 logischen Laufwerken transferiert werden, vorausgesetzt, die physischen Ressourcen hierfür sind vorhanden.

Bei normal ausgestatteten Computerkabinetten hat der Lehrer Zugriff auf sein physisches Laufwerk A sowie die vorhandenen LAN-Laufwerke F, G,..., P, korrespondierend mit den physischen Laufwerken A der Schülerrechner 1 ... 11.

Um volle Transparenz zu gewährleisten, ist die Bedienoberfläche für die Benutzung der LAN-Laufwerke genauso wie bei den physischen Laufwerken. In gleicher Weise gelten die Regeln für die Zugriffsrechte auf die Disketten in den LAN-Laufwerken und korrespondierenden Warnungen bzw. Fehlermeldungen, z.B. hinsichtlich der Reaktionen bei vorliegendem Schreibschutz, fehlerhaften Diskettenzugriffen und offenem Laufwerkshebel.

Hierbei ist jedoch folgendes zu beachten. Während der Lehrerrechner jederzeit auf sein physisches Laufwerk zugreifen kann, muß er bei einem gewünschten Zugriff auf ein LAN-Laufwerk (d.h. einen Schülerrechner) dessen Zugriffsrechte erst erwerben. Die Anmeldung des Zugriffswunsches und die Erteilung der Zugriffsrechte wird durch das Kommunikationsprogramm automatisch geregelt. Wurde die Zugriffserlaubnis erteilt, so befindet sich der Schülerrechner im Slavemodus, d.h., die Tastatur ist für die weitere Benutzung durch den Schüler gesperrt, und der Bildschirm ist eingefroren. Dadurch wird verhindert, daß Schüler und Lehrer gleichzeitig auf dieselbe Diskette zugreifen. Das bedeutet andererseits, daß der Lehrer erst nach Abschluß einer gerade laufenden Diskettenarbeit des Schülers den Zugriff erhalten kann, zwischenzeitlich muß er warten oder eine andere Aktion starten.

Nach Abschluß der Diskettenarbeit des Lehrers wird der Schülerrechner für den Schüler automatisch wieder freigegeben.

Ein Zugriff des Lehrers auf andere möglicherweise vorhandene Laufwerke des Schülerrechners (z.B. RAM-Floppy) ist nicht möglich.

Die Nettoübertragungsrate beim Dateitransfer wird durch die zusätzlichen Übertragungszeiten des Netzes nur unwesentlich verringert. Sie beträgt ca. 1 kbyte/s.

# **5.3. Kommunikationsprogramm für RBASIC**

Das Kommunikationsprogramm RBL-KOM.BAS arbeitet in dem durch die residenten Komponenten eingeschränkten Nutzerbereich des RBASIC-Interpreters.

Werden nach Beendigung der Arbeit (mit ESC) andere Programme abgearbeitet bzw. geladen, geht das Kommunikationsprogramm verloren. Durch Drücken der Taste PF10 (RUN"RBL-KOM.BAS") kann das Kommunikationsprogramm wieder gestartet werden, wenn sich eine Diskette mit diesem Programm im Laufwerk befindet. Der zuletzt eingestellte Status des BICLANs geht dabei nicht verloren und wird wieder neu angezeigt.

Die Bedienerführung im Kommunikationsprogramm erfolgt weitestgehend menügesteuert. Die möglichen ausführbaren Grundfunktionen werden mit den Kursortasten ausgewählt, die Ausführung beginnt mit der Bestätigung der Auswahl durch ENTER.

Die Bedienerführung des Kommunikationsprogramms basiert auf der Menügestaltung entsprechend Abbildung 3.

Links erfolgt das Angebot der Grundfunktionen des Programms, in der letzten Zeile werden die möglichen Eingaben, mit denen der Programmlauf gesteuert werden kann, angezeigt. Rechts oben wird neben dem Programmtitel der Konfigurationsstatus des BICLANs angezeigt, d.h., welche der verfügbaren Schüler-BICs (S-BICs) tatsächlich im Netzbetrieb mitarbeiten sollen.

Nicht eingekoppelte S-BICs werden mit - gekennzeichnet, eingekoppelte mit o, gesperrte (aber eingekoppelte) mit x.

Der restliche freie Bildbereich wird verwendet, um weitere Menüebenen entsprechend den ausgewählten Grundfunktionen anzuzeigen, um Fehlermeldungen auszugeben (Zeile über Doppelstrich) und um Dateinamen und auszuführende Kommandos (über einfachem Strich) eingeben zu können.

Den Anfangszustand des Kommunikationsprogramms nach dem Initialisieren von BICLAN am Lehrer-BIC (L-BIC) zeigt Abbildung 4. Alle S-BICs sind zunächst nicht eingekoppelt. Die erste Menüebene wird angezeigt, die Grundfunktion kann ausgewählt werden.

Mit der zweiten Menüebene kann (außer bei den Funktionen 2 und 5) bestimmt werden, ob die ausgewählte Funktion für alle S-BICs abgearbeitet werden soll oder nur selektiv für einzelne. Wenn die Funktion nur für einzelne S-BICs abgearbeitet werden soll, dann erfolgt die Auswahl des S-BICs in der dritten Menüebene.

Die Grundfunktionen im einzelnen werden in den nächsten Abschnitten beschrieben.

An welcher Stelle im angezeigten Menü eine Auswahl erfolgen kann, wird durch einen Pfeil und Intensivdarstellung gekennzeichnet (Kontrastregler rechts unten am Monitor); die ausgewählten Funktionen der jeweils vorhergehenden Menüstufen bleiben intensiv dargestellt. Auf diese Weise kann man sich immer einen Überblick über den Zustand des Kommunikationsprogramms verschaffen.

Eine Ausführung der ausgewählten Funktion erfolgt nur für eingekoppelte S-BICs, auch wenn im Menü für alle gewählt wurde, für alle bedeutet immer: für alle eingekoppelten S-BICs.

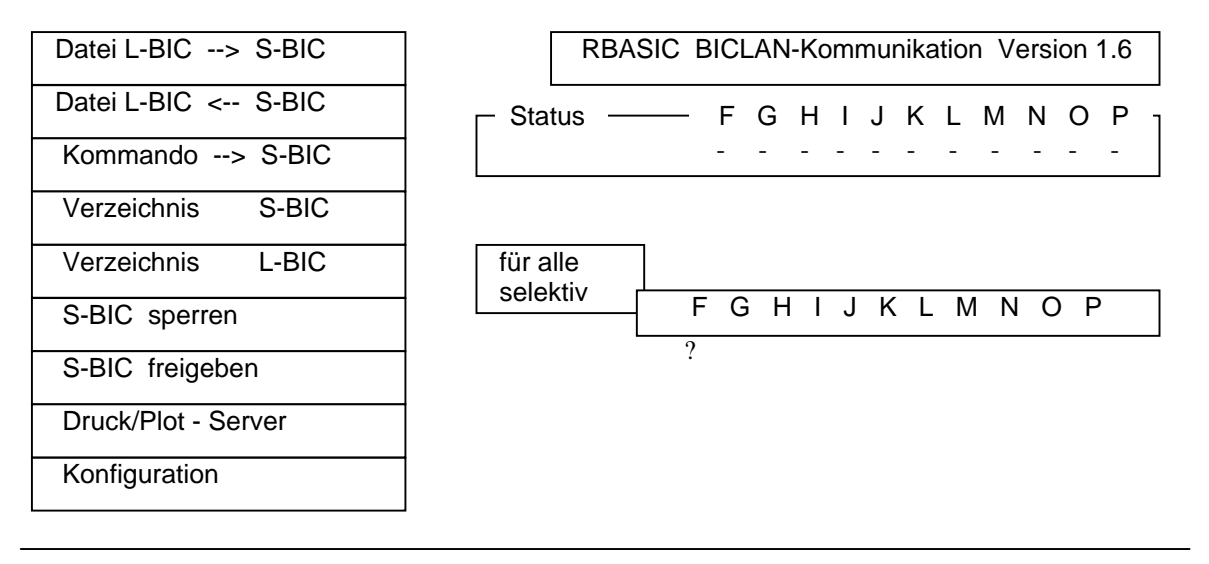

← → : auswählen <ENTER> : ausführen bestätigen <ESC> : Abbruch

Bild 3 Menügestaltung des Kommunikationsprogramms

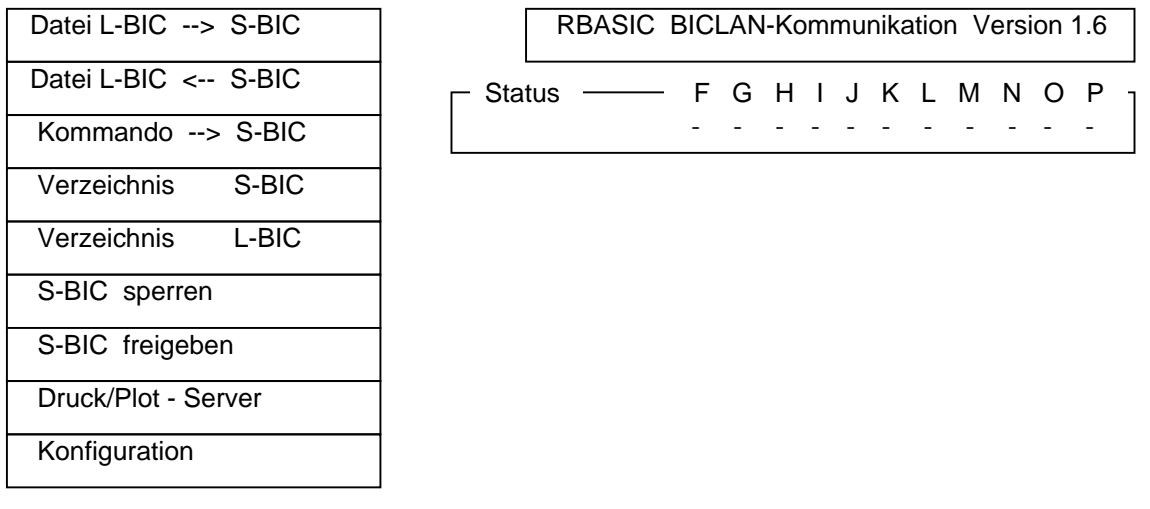

← → : auswählen <ENTER> : ausführen bestätigen <ESC> : Abbruch

Bild 4 Grundmenü

## **5.3.1. Fehlermeldungen**

Welche Telegramme zwischen dem L-BIC und den S-BICs ausgetauscht werden, ist im einzelnen für den normalen Ablauf uninteressant. Nur wenn der normale Ablauf gestört ist, muß erkennbar sein, warum die Störung auftrat.

Dem dienen die Fehlermeldungen zu den unterschiedlich wahrscheinlichen Störungen.

Dabei muß beachtet werden, daß vor jedem eigentlichen Zugriff des L-BICs ein Vorbereitungstelegramm abgesetzt wird, welches den S-BIC reservieren soll (Zugriff durch L-BIC erlauben, Zugriff durch Schüler sperren) und nach dem Zugriff ein Nachbereitungstelegramm, welches die Reservierung wieder aufheben soll. Eine Reservierung durch den L-BIC ist nur möglich, wenn der ausgewählte S-BIC im Grundzustand steht.

Daraus ergibt sich die erste Gruppe von Fehlermeldungen, die auf logische Störungen im Telegrammaustausch zurückzuführen ist.

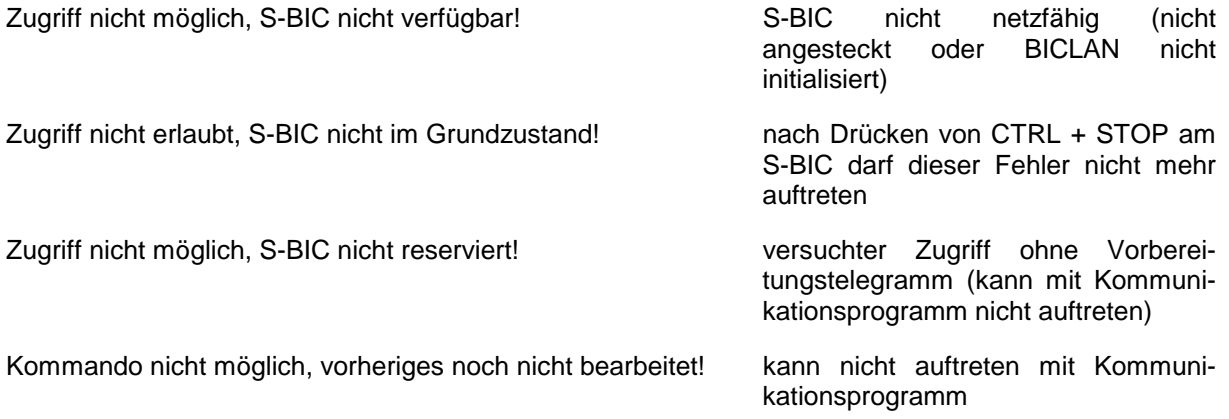

Die zweite Gruppe von Fehlermeldungen betrifft Störungen oder Ausnahmebedingungen bei der Diskettenarbeit meist an einem S-BIC.

Diskette leer! Diskette voll! Directory voll! Fehler im Dateinamen! Datei nicht gefunden! Dateiübertragung nicht möglich!

Disketten-E/A-Fehler!

Diskette nicht verfügbar! LW-Hebel offen oder Diskette nicht gesteckt

Parameterfehler Parameter für Kopierprozedur falsch (kann nicht auftreten mit Kommunikationsprogramm)

Wenn eine Fehlermeldung angezeigt wird, kann man mit Hilfe des angezeigten Zustandes des Kommunikationsprogramms die Fehlerursache ermittelt und das Programm nach ENTER fortgesetzt werden.

# **5.3.2. Konfiguration**

Mit der Grundfunktion

Konfiguration

können die S-BICs ausgewählt werden, die aktuell im BICLAN mitarbeiten, d.h. durch den L-BIC angesprochen werden sollen.

Nachdem ein S-BIC ausgewählt wurde, wird ein "Testtelegramm" an den S-BIC gesendet. Erfolgt eine Quittung des empfangenen Telegramms, wird der S-BIC als prinzipiell ansprechbar betrachtet und in das Kommunikationsprogramm eingekoppelt. Bleibt die Quittung aus (nicht angesteckt oder BICLAN nicht initialisiert oder gar nicht vorhanden), so erfolgt die Fehlermeldung "Zugriff nicht möglich, S-BIC nicht verfügbar!", und er wird nicht eingekoppelt.

Eingekoppelte BICs können durch Auswahl innerhalb dieser Grundfunktion ausgekoppelt werden. Der aktuelle Zustand wird unter Status angezeigt.

# **5.3.3. Datei übertragen**

Unter *Datei übertragen* wird der Datenaustausch zwischen dem L-BIC und den S-BICs verstanden. Der Dateiinhalt ist dabei nicht von Bedeutung. Es kann sich also um Programmdateien oder Datendateien, speziell auch Bilddateien handeln.

Die Dateiübertragung erfolgt in zwei Stufen. Zunächst wird auf der Diskette des Zielrechners die zu übertragende Datei als Zwischendatei (Typ \$\$\$) angelegt, und nach erfolgreicher Übertragung wird eine eventuell vorhandene alte Datei mit gleichem Namen gelöscht, und die Zwischendatei erhält ihren vollständigen Namen.

Nach der Auswahl der Grundfunktion zur Detailübertragung

Datei L-BIC --> S-BIC oder Datei L-BIC <-- S-BIC

wird kursorgesteuert der Dateiname angefordert.

Er ist mit maximal 12 Stellen (name.[typ]) anzugeben, wird auf 12 Stellen begrenzt und kann wie üblich mit Kleinbuchstaben geschrieben werden. Das Zeichen < kennzeichnet das Ende des Eingabebereiches.

Im ersten Fall erfolgt die Auswahl, ob die Datei an alle S-BICs oder nur an einen übertragen werden soll.

Beim Übertragen einer Datei an alle S-BICs wird die Datei durch das Kommunikationsprogramm nacheinander einzeln an alle eingekoppelten S-BICs übertragen. Wird eine Fehlermeldung angezeigt, wird nach ENTER die Arbeit mit der Übertragung zum nächsten S-BIC fortgesetzt.

Mit dem Kommunikationsprogramm ist es nicht möglich, eine Datei von einem S-BIC direkt an einen anderen S-BIC zu übertragen. Möglichkeiten dazu werden im Abschnitt 7 beschrieben.

# **5.3.4. Anzeige des Verzeichnisses**

Die Anzeige von

### **Verzeichnis S-BIC**

erfolgt sofort nach der Auswahl der Grundfunktion. Es wird das Verzeichnis der Diskette im Laufwerk A des L-BICs angezeigt.

Die Anzeige von

### **Verzeichnis S-BIC**

erfolgt nach dem Durchlaufen der vorhandenen Menüstufen.

Die Arbeit im Kommunikationsprogramm wird nach ENTER fortgesetzt mit der Rückkehr ins Menü oder der Anzeige des Verzeichnisses des nächsten S-BICs. Während der Anzeige eines BIC-Verzeichnisses ist dieser S-BIC reserviert, d.h., die Bedienung durch

den Schüler ist gesperrt. Eine Freigabe erfolgt mit dem Drücken der ENTER-Taste am L-BIC.

# **5.3.5. Schülerrechner sperren/freigeben**

Mit der Funktion

### **S-BIC sperren**

werden unabhängig vom Grundzustand der Rechner die ausgewählten eingekoppelten S-BICs gesperrt (Anzeige unter Status mit x). Dabei werden dem Schüler seine "Nutzungsrechte" über den S-BIC komplett entzogen. Das Bild wird dunkel gesteuert (der Bildinhalt bleibt erhalten), die Tastatur wird gesperrt und ein unter Umständen laufendes Programm wird angehalten wie durch Drücken der STOP-Taste. Trotzdem vorgenommene und vom Betriebsystem registrierte Tastendrücke (Tastenklick) durch den Schüler bleiben wirkungslos.

Nach Ausführen der Funktion

### **S-BIC freigeben**

werden alle Sperren im S-BIC aufgehoben. Der Bildinhalt wird wieder sichtbar, die Tastatur wird freigegeben, und eventuell angehaltene Programme laufen weiter.

# **5.3.6. Kommando an Schülerrechner, komplexe Funktionen**

Mit der Grundfunktion

### **Kommando --> S-BIC**

lassen sich direkt Anweisungen an einen S-BIC übertragen, die dann dort abgearbeitet werden. Dabei sollte es sich um von RBASIC interpretierbare Anweisungen handeln, da sie direkt im S-BIC abgearbeitet werden, und u.U. entstehende Fehlermeldungen zu den übergebenen Kommandos dort angezeigt werden. Es können, wie in RBASIC üblich, auch gleichzeitig mehrere Kommandos/Anweisungen getrennt durch Doppelpunkt, übergeben werden.

Der Eingabebereich ist 79 Zeichen lang, sein Ende wird wieder durch < gekennzeichnet.

Mit dem Beginn der Interpretation durch den S-BIC geht dieser in den Zustand "nicht reserviert" über. Ein erneuter Zugriff durch den Lehrer setzt also eine erneute Reservierung voraus. Diese ist nur erfolgreich möglich, wenn sich der S-BIC im Grundzustand befindet.

Vorsicht also bei der Übergabe von PAUSE-Anweisungen, "Endlosschleifen" und ähnlichen Anweisungen.

Mit einer Verknüpfung der beiden Grundfunktionen Dateitransfer und Kommando an S-BIC lassen sich verschiedene komplexe Funktionen realisieren.

#### **Programm laden/starten**

Diese Aufgabe kann in zwei Stufen erledigt werden. Zunächst ist die gewünschte Programmdatei auf die Disketten der ausgewählten S-BICs zu kopiere, anschließend ist das Laden und Starten des Programms am S-BIC auszulösen durch übertragen des Kommandos RUN "name.typ".

Es ergibt sich folgender Handlungsablauf:

- 1. Falls noch nicht geschehen, über Konfiguration S-BICs einkoppeln.
- 2. Wählen Datei L-BIC --> S-BIC,
	- Dateinamen eingeben,
	- wenn für einzelne, dann S-BIC wählen,
	- Dateiübertragung starten mit ENTER.
- 3. Zurück in erste Menüebene mit ESC.
- 4. Wählen Kommando --> S-BIC,
	- Kommando eingeben: RUN "name.typ"
	- wenn für einzelne, dann S-BIC wählen,
	- Kommandoübertragung starten mit ENTER.

#### **Bildcopy**

Das Herstellen einer Bildkopie von einem S-BIC bedeutet im einzelnen

- Erzeugen einer Bilddatei auf der Schülerdiskette,
- Kopieren dieser Datei auf die Lehrerdiskette,
- u.U. Anzeigen des Bildes am S-BIC.

Daraus ergeben sich folgende Handlungen am L-BIC:

- 1. siehe oben
- 2. Bestimmen des Bildspeicherbereiches, in dem das zu kopierende Bild im S-BIC abgelegt ist, da in den wenigsten Fällen der gesamte Bildspeicher zu kopieren ist. Der Bereich ist abhängig vom durch den Schüler verwendeten Screen und der verwendeten Seite (s. Programmierhandbuch, Anhang E).
- 3. Wählen Kommando --> S-BIN,
	- Kommando eingeben; BSAVE "bild.scr",anfang,ende,S.
	- S-BIC auswählen,
	- Kommandoübertragung starten mit ENTER.
- 4. Wählen Datei L-BIC <-- S-BIC,
	- Dateinamen eingeben bild.scr,
	- S-BIC auswählen,
	- Dateiübertragung starten mit ENTER.
- 5. Wenn Bild angezeigt werden soll am L-BIC
	- Verlassen des Kommunikationsprogramms mit ESC,
	- Kommando abarbeiten: SCREEN i,n: BLOAD "bild.scr",S: PAUSE
	- Weiterarbeit im Kommunikationsprogramm mit
- Drücken der STOP-Taste,
	- Drücken von PF10 (SHIFT+PF5).

## **5.3.7. Druckerdienst**

Aus der Sicht eines Schülerrechners wirken in dieser Betriebsart das lokale Netz und der Lehrerrechner mit angeschlossenem Drucker wie ein am Schülerrechner angeschlossener Drucker. Damit kann in einem Lehrkabinett jeder Schüler arbeiten, als ob er einen eigenen Drucker hätte, obwohl nur ein einziger Drucker am Lehrerrechner vorhanden ist.

Bei nachgeladener Netzsoftware am Schülerrechner gehen unter RBASIC alle Druckerausgaben einschließlich Bildschirmkopie (s. Programmierhandbuch, Abschnitt 7.1) und unter SCP alle Ausgaben auf die Subkanäle TTY: und LPT: des LST:-Kanals einschließlich Bildschirmkopie vom BIOS-Monitor (s. SCP-Handbuch, Abschnitt 11.4.1) über das lokale Netz an den Lehrerrechner.

Die Übertragung kann erfolgen, wenn der "Drucker" bereit ist (vom Lehrerrechner gesteuert), sonst bleibt der Schülerrechner hängen (Abbruchsmöglichkeit mit CTRL-STOP).

Der Druckerdienst unterstützt die Übertragung in druckergerechter Form, d.h., die Daten enthalten unter Umständen spezielle Steuerzeichen für den Drucker (vor allem bei Bildschirmkopie).

#### Hinweis: Wenn die Druckdaten als Dateien auf dem Schülerrechner vorliegen, kann die Übertragung auch in computergerechter Form erfolgen, indem der Lehrer zunächst diese Dateien auf sein Laufwerk kopiert und anschließend druckt (z.B. ein RBASIC-Programm mit LLIST oder einen Text mit TP).

Aus der Sicht des Lehrerrechners realisiert der Druckerdienst einen Drucker, der zwischen dem Empfang und dem Druck der Schülerdaten die Möglichkeit der Anzeige und des Löschens der Daten (ohne Druck) bietet und zwar jeweils für alle oder einzeln ausgewählte Schülerrechner.

Es sind folgende Teilfunktionen realisiert:

- Schülerdaten sammeln
- Schülerdaten anzeigen
- Schülerdaten drucken
- Schülerdaten löschen

#### **Schülerdaten sammeln**

In dieser Teilfunktion kann der Lehrer einzelne oder alle Schülerrechner zum Drucken freigeben oder sperren. Die ankommenden Daten werden auf der Lehrerdiskette (im aktuellen Laufwerk) in der Datei PRINTDAT.LAN gesammelt. Wenn diese Datei bereits existiert, werden die Daten hinten angehängt.

Nach der Freigabe bestimmt der Schülerrechner, wann Druckdaten übertragen werden.

Das Verlassen dieser Teilfunktion ist erst nach Sperren aller Schülerrechner möglich.

#### **Schülerdaten anzeigen**

Am Lehrerrechner können die in der Datei PRINTDAT.LAN gesammelten Druckdaten einzelner oder aller Schüler angezeigt werden. Der Lehrer kann damit entscheiden, was druckreif ist.

Hinweis: Spezielle Steuerzeichen für den Drucker können die Bildschirmanzeige beeinträchtigen. Insbesondere die Codes für den Grafikdruck (Bildschirmkopie) ergeben scheinbar sinnlose Anzeigen.

#### **Schülerdaten drucken**

Der Lehrer kann die in der Datei PRINTDAT.LAN gespeicherten Daten einzelner oder aller Schüler ausdrucken lassen. Alles was gedruckt ist, wird in der Datei PRINTDAT.LAN gelöscht.

#### **Schülerdaten löschen**

Alles was nicht druckreif ist, kann der Lehrer für einzelne oder alle Schülerrechner aus der Datei PRINTDAT.LAN (ohne zu drucken) löschen.

## **5.3.8. Plotterdienst**

Aus der Sicht eines Schülerrechners wirken in dieser Betriebsart das lokale Netz und der Lehrerrechner mit angeschlossenem Plotter wie ein am Schülerrechner angeschlossener Plotter. Damit kann in einem Lehrerkabinett jeder Schüler arbeiten, als ob er einen eigenen Plotter hätte, obwohl nur ein einziger Plotter am Lehrerrechner vorhanden ist.

Bei nachgeladener Netzsoftware am Schülerrechner gehen alle Grafikanweisungen im SCREEN 6 über das lokale Netz an den Lehrerrechner.

Die Übertragung kann erfolgen, wenn der "Plotter" bereit ist (vom Lehrerrechner gesteuert), ansonsten bleibt der Schülerrechner hängen (Abbruchsmöglichkeit mit CTRL-STOP).

Der Plotterdienst unterstützt die Übertragung in plottergerechter Form, d.h., die Daten enthalten unter Umständen spezielle Steuerzeichen für den Plotter.

Aus der Sicht des Lehrerrechners realisiert der Plotterdienst einen Plotter, der zwischen dem Empfang und dem Zeichnen der Schülerdaten die Möglichkeit der Anzeige und des Löschens der Daten (ohne Zeichnen) bietet und zwar jeweils für alle oder einzelne ausgewählte Schülerrechner.

Es sind folgende Teilfunktionen realisiert:

- Schülerdaten sammeln
- Schülerdaten anzeigen
- Schülerdaten zeichnen
- Schülerdaten löschen

### **Schülerdaten sammeln**

In dieser Teilfunktion kann der Lehrer einzelne oder alle Schülerrechner zum Plotten freigeben oder sperren. Die ankommenden Daten werden auf der Lehrerdiskette (im aktuellen Laufwerk) in der Datei PLOTDAT.LAN gesammelt. Wenn diese Datei bereits existiert, werden die Daten hinten angehängt.

Nach der Freigabe bestimmt der Schülerrechner, wann Plotterdaten übertragen werden. Das Verlassen dieser Teilfunktion ist erst nach Sperren aller Schülerrechner möglich.

#### **Schülerdaten anzeigen**

Am Lehrerrechner können die in der Datei PLOTDAT.LAN gesammelten Plotterdaten einzelner oder aller Schüler angezeigt werden. Der Lehrer kann damit entscheiden, was darstellungsreif ist.

Hinweis: Spezielle Steuerzeichen für den Plotter können die Bildschirmanzeige beeinträchtigen.

### **Schülerdaten zeichnen**

Der Lehrer kann die in der Datei PLOTDAT.LAN gespeicherten Daten einzelner oder aller Schüler zeichnen lassen. Alles was gezeichnet ist, wird in der Datei PLOTDAT.LAN gelöscht.

### **Schülerdaten löschen**

Alles was nicht darstellungsreif ist, kann der Lehrer für einzelne oder alle Schülerrechner aus der Datei PLOTDAT.LAN (ohne zu zeichnen!) löschen.

## **5.4. Kommunikationsprogramm für SCPX 5105**

Das Kommunikationsprogramm SBLKOM.COM arbeitet in dem durch die residenten Komponenten eingeschränkten TPA des SCPX 5105. Die auslösbaren Funktionen und die Bedienoberfläche sind weitestgehend identisch zum Kommunikationsprogramm für RBASIC, so daß die Beschreibung aus dem Abschnitt 5.3 sinngemäß auch unter SCPX 5105 gilt.

# **6. Zusätzliche Dienste für Fortgeschrittene**

Die Beschreibung zum Abschnitt 6 ist der Beschreibungsdatei BICLANA6.TXT, die zusammen mit den Programmkomponenten ausgeliefert wird, zu entnehmen.